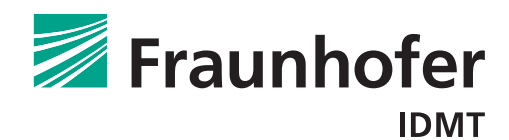

# IDMT Time Stretch Pitch Shift Library Documentation

06.01.2016

Fraunhofer IDMT Hanna Lukashevich, lkh@idmt.fraunhofer.de Sascha Grollmisch, goh@idmt.fraunhofer.de Jakob Abeßer, abr@idmt.fraunhofer.de

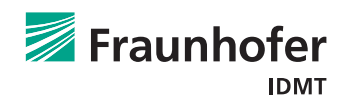

## Contents

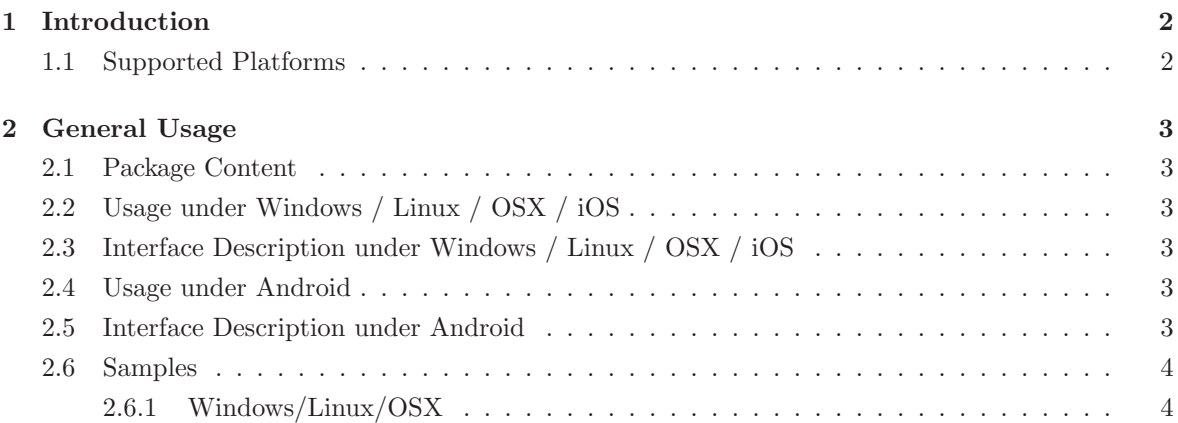

## 1 Introduction

The Time Streching and Pitch Shifting library by Fraunhofer IDMT enabled the pitching while keeping the timing of audio material. In the same way the library can be used for stretching the audio material without changing its pitch. The pitch can be changed by  $-6$  to  $+6$  which covers one full octave. The tempo can be set from 50% to 200%.

### 1.1 Supported Platforms

The library can be used on

- Windows (Windows 7 or higher),
- Mac OS X (10.6 64 bit or higher),
- Linux (Fedora 20, 64 Bit or higher),
- Android (armeabi-v7a), and
- iOS.

## 2 General Usage

The audio samples are passed block-wise into the library and synthesized according to the parameters. The library returns the number of needed input samples for one output block. If time stretching is applied the number of input samples differs from the number of output samples.

#### 2.1 Package Content

This package contains the library for different plattforms including the header and lib files. It also contains sample files that demonstrate the usage for desktop plattforms.

### 2.2 Usage under Windows / Linux / OSX / iOS

Include TimeStretchPitchShiftIDMT cAPI.h in your project. Under Windows / iOS, link the static parts of the library. Under Windows / Linux / OSX, copy the dynamic library (dll or dylib) to your binary folder. The iOS library is compiled to be used in the simulator and on the device.

### 2.3 Interface Description under Windows / Linux / OSX / iOS

The class has to be initialized by calling createTimeStretchPitchShiftIDMT(). Set pitch shifting via setPitchShiftSemitones(semitones). Set time stretching via setTimeStrechFactor(factor) where 2.0 means half tempo and 0.5 double tempo. After setting the parameters check the expected input and output blocksizes with getInputBlockSize() and getOutputBlockSize(). Then process the audio data blockwise by calling processSamples(const float\* input, float\* output) with the expected input and output sizes. Since internal buffering is used for better audio quality call reset() for reseting the internal buffers when completely new audio is processed. If errors occur during processing the library returns values unequal to zero and the last error message can be received by calling getLastErrorMessage(). Finally, the allocated memory from the library can be freed by calling deleteTimeStretchPitchShiftIDMT().

#### 2.4 Usage under Android

Copy armeabi-v7a to libs folder in your Android project and the de folder to sources. The library only runs on the device itself not in the simulator!

#### 2.5 Interface Description under Android

Create library instance via createTimeStretchingPitchShift() and release memory when finished by calling deleteTimeStretchingPitchShift(). Process audio samples in short format (AudioFormat.ENCODING PCM 16BIT) to algorithm by calling processSampleBuff(short[] buffer). Get the expected input and output sizes by calling getInputBlockSize() and getOutputBlockSize(). Set pitch shifting via setPitchShiftSemitones(semitones). Set time stretching via setTimeStrechFactor(factor) where 2.0 means half tempo and 0.5 double tempo. Since internal buffering is used for better audio quality call reset() for reseting the internal buffers when completely new audio is processed.

#### 2.6 Samples

#### 2.6.1 Windows/Linux/OSX

The sample folder contains the file main.cpp that shows how pitch shift wave files by using the library. Pitch shift can be set via command line arguments. The input data is processed blockwise like it could be done in real time use case. For easy compilation, the file CMakeLists.txt is included. It allows to create make, Visual Studio, and XCode files.

Under Linux and OSX, go to the sample folder and execute cmake . in the commandline which will crate make files. Then, compile via make TimeStretchPitchShiftSample. An executable with same name will be created.

Under Linux, add the current directory to LD\_LIBRARY\_PATH so libtime\_stretching\_idmt\_shared.so can be found.

Under Windows, run CMake with desired generator (Visual Studio, NMake, etc.) and compile TimeStretchPitchShiftSample. Copy time stretching idmt shared.dll to the executable folder. For further information, see www.cmake.org.